[FAB](#page-1-0)tool troubleshooting.

## <span id="page-1-0"></span>[Windo](#page-1-0)ws Defender detects the FABtool as a Trojan horse

One of the latest windows updates makes Windows Defender detect the FABtool as a Trojan Horse. As a result, (if you're on default settings) the FABtool executable is deleted right away breaking the FABtool installation.

But the FABtool is NOT a Trojan Horse or a virus in any way. To keep this tool running the short term solution is tell Windows Defender not to scan the FABtool folder for viruses:

- Make sure you have administrator rights.
- Open the windows security panel, and select Virus & Thread protection

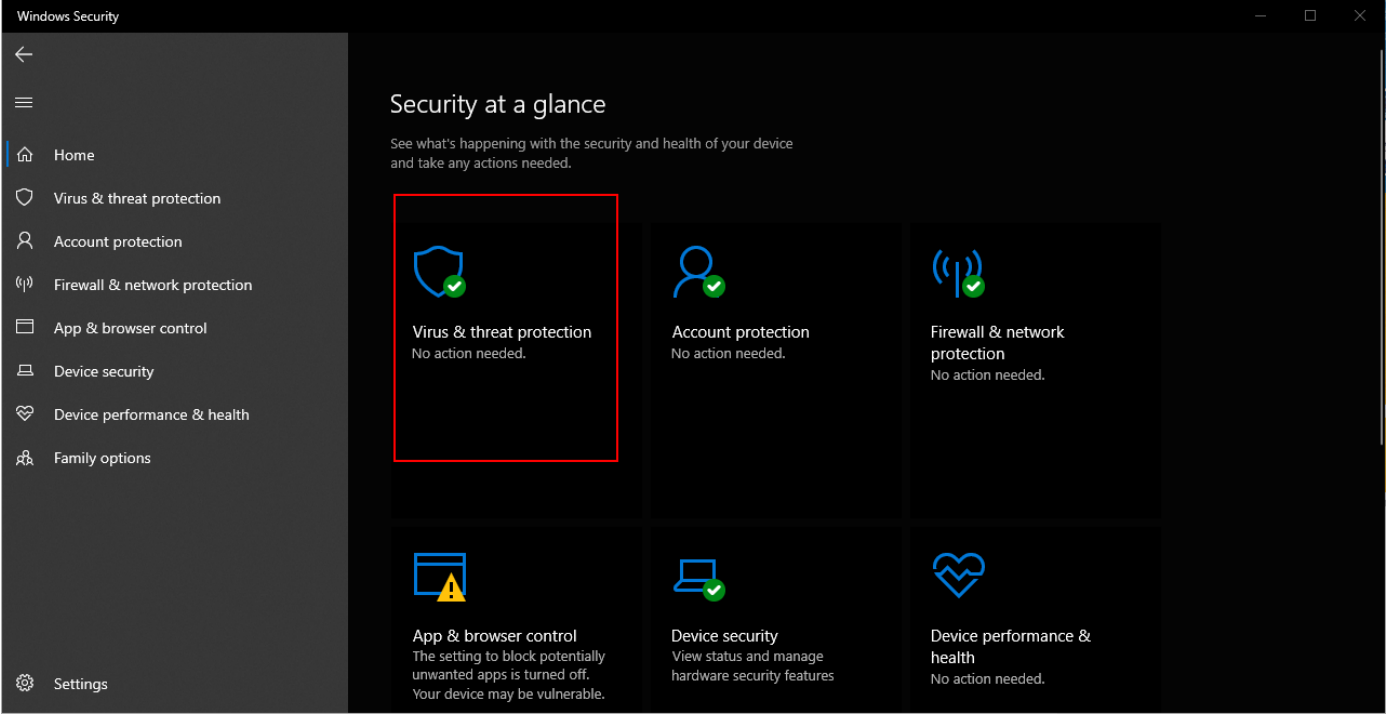

[•](#page-1-0) [Sel](#page-1-0)ect manage settings under Virus & thread protection settings .

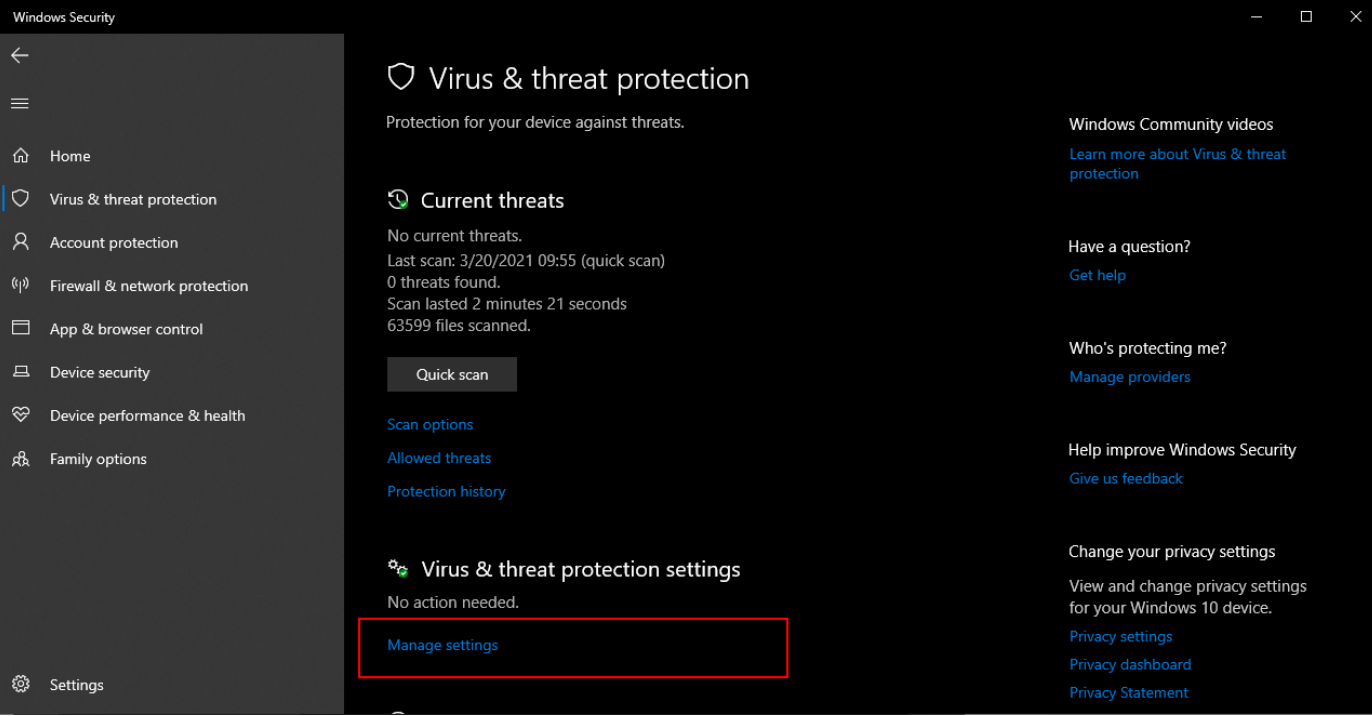

• Scroll down and select Add or remove exclusions under Exclusions .

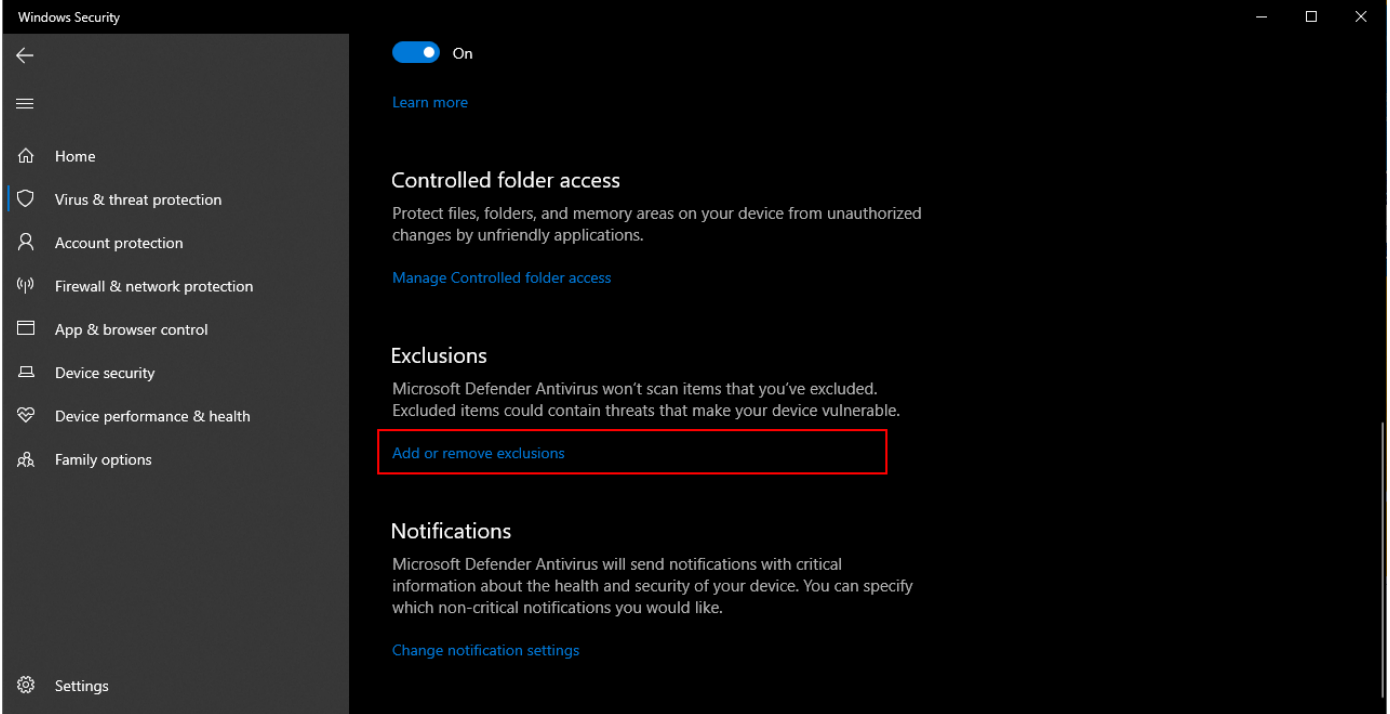

- Click Add an exclusion and select Folder . Navigate to the fabricator folder which is located under the current user folder and select it.
- If windows defender already disabled the FABtool, please re-install it.

## Unable to start the tool due to firewall permissions

It can happen that due to user restrictions on the computer the EASE FABtool is unable to start.

If [you fo](#page-1-0)llowed [this](file:///C:/temp/build_folder/pv_md_target/other/fabtool/09_ease_installation/#ease_dongle) procedure and the last permission question has not appeared, it is likely the computer is blo[ck](#page-1-0)ing firewall access. Firewall access is required because a local server is running inside the EASE FABtool. This loc[al serve](#page-1-0)r will NOT access the internet and only work within the boundaries of the FABtool, but it DOES require a Windows Firewall rule adjustment. In this case user restrictions don't allow that.

Adjusting a firewall rule is to be done by the local IT department.

- 1. Temporarily relieve user restrictions so a user will be presented with the last message as described [here](file:///C:/temp/build_folder/pv_md_target/other/fabtool/05_hardware_ease/#ease_dongle)
- 2. Manually add a firewall rule for the FABtool user. Some pointers on how to:
	- Locate the java binary inside the FABtool: /fabricator/easexml/dongle-server/jre/bin/java.exe
	- Use this location to add a Firewall rule and make sure it has private access:

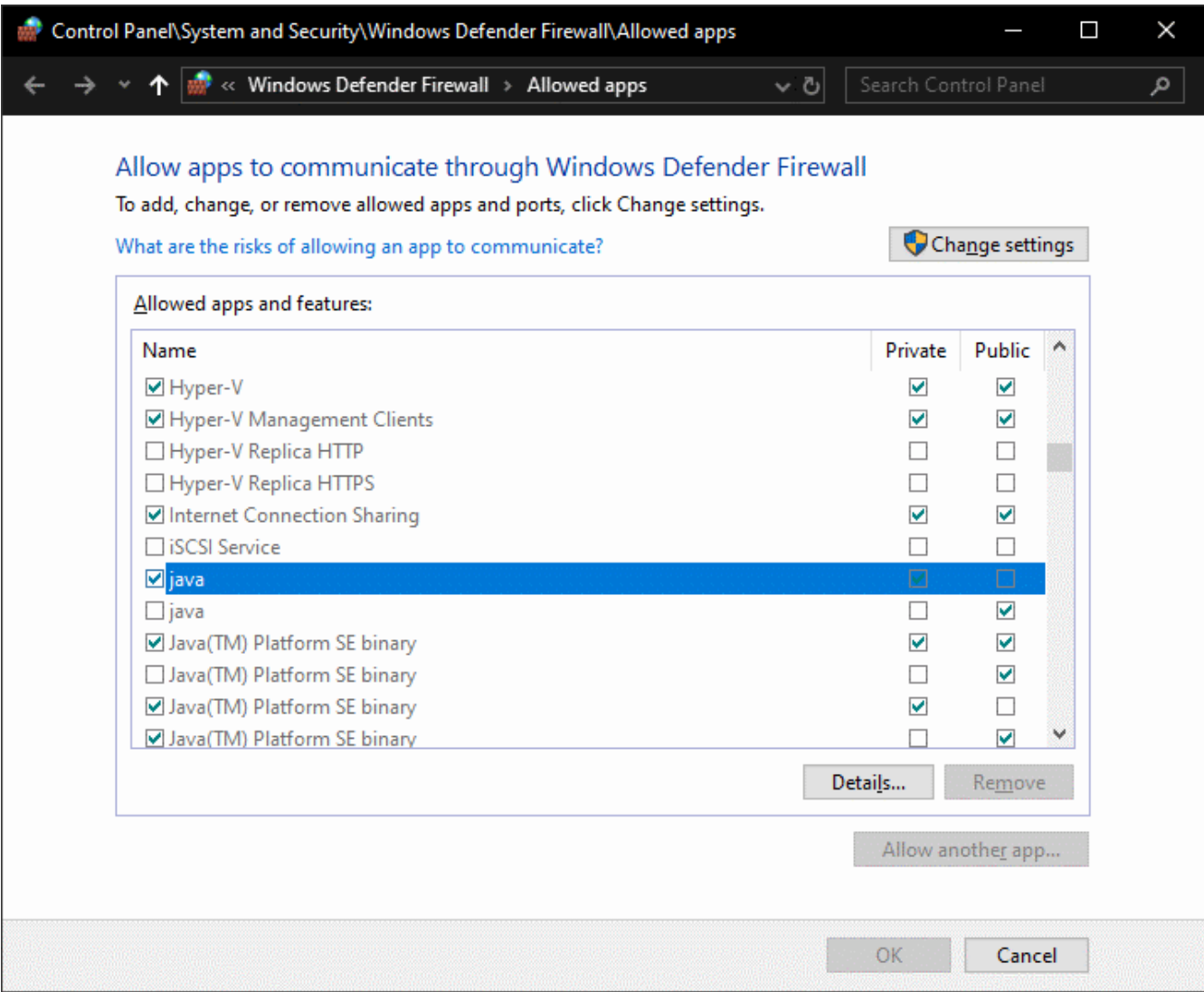